### 1.人はどうして立体的に見られるのか?

立体的な物や異なる距離にある複数の物を同時に見た場合、左右の目で見る 映像は同じものではなく、微妙に異なるものとなる

→ 『両眼視差』

この違いが脳内で処理されて、立体的に見える

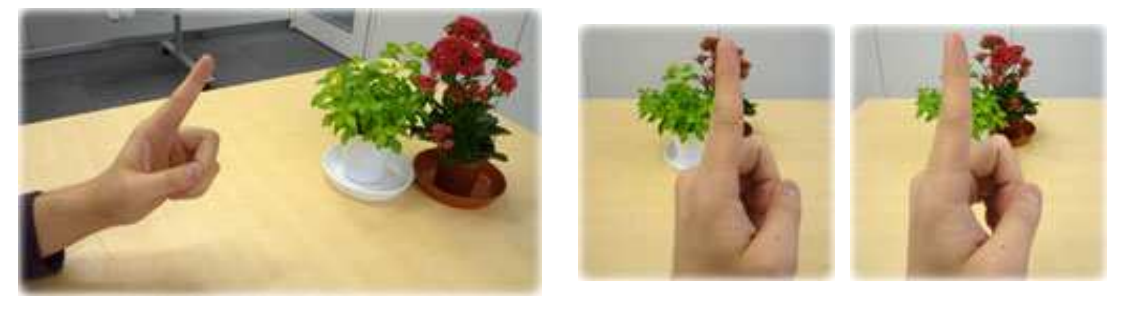

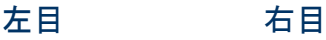

立体映像では、視差のある映像を用意し、右眼用の映像を右眼に、左眼用の映 像を左眼に『同時に』見せる必要がある。

2.左右眼分離の方法

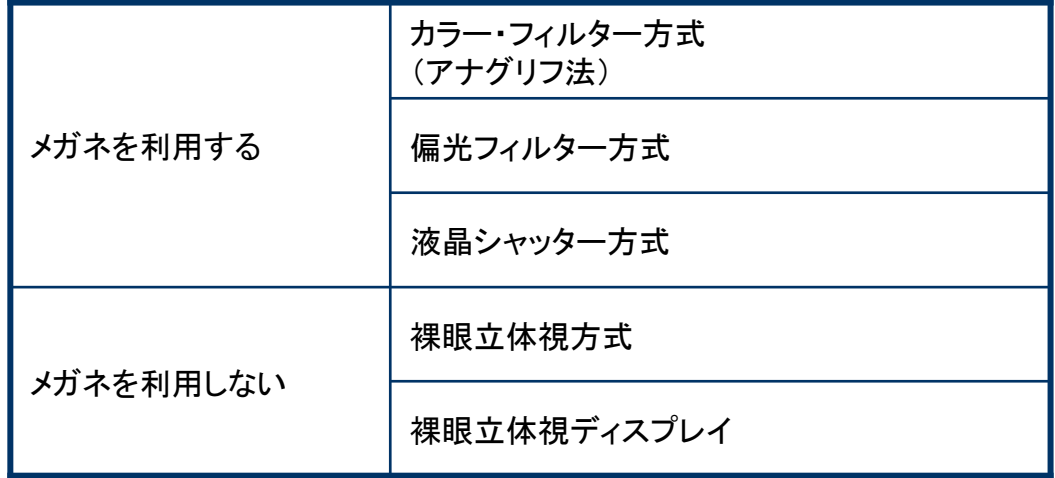

#### (1)アナグリフ

左右の映像をそれぞれ赤と青の光で重ねて映写し、それぞれ赤と青のカラーフィルタの 付いたメガネで分離する(欧米では虹彩の色素の違いから主に赤と緑が用いられる)。 技術的に最も簡単で低コスト。以前はモノクロ映像に限られていたが、最近は 色チャンネルを左右に振り分ける事でカラー情報を残したまま映像製作が可能になった。 しかし鑑賞の際には赤と青のカラーフィルタを通す為、カラーバランスは崩れてしまう。 さらに多色のチャンネルを用いて自然な色再現を行う物もあるが、高価な特殊多重 コーティングフィルタが必要になる。

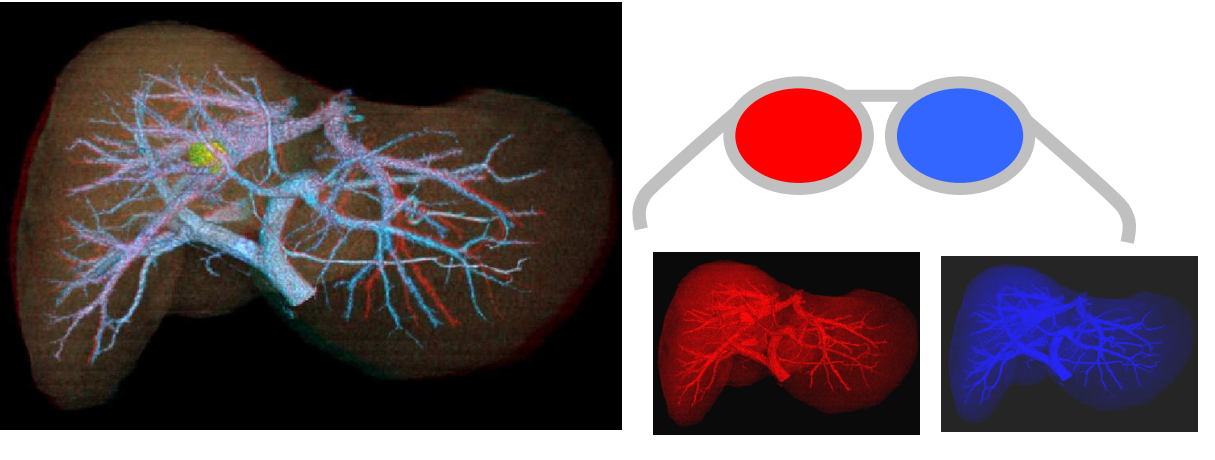

アナグリフ画像 あたい おおし おおし 左眼画像 ちょうちょう 右眼画像

#### (2)偏光メガネ

光は電磁波の一種で振動方向は進行方向に垂直な面内のあらゆる向きが可能である。 自然光はこの面内に一様に振動方向成分が分布している。(無偏光状態) この振動方向のうち一方向の成分だけを透過させるたに使用するものが偏光フィルター である。

偏光フィルターは、細長い分子や結晶などが向きを揃えて配列しており、その方向に 沿った振動成分だけを透過する性質がある。理想的な偏光フィルターの場合、入射光が フィルターの向きと同じ方向に偏光していたら透過光は入射光と全く同じであり、入射光が フィルターと垂直な向きに偏光していたら透過しない。無偏光の光が入射した場合は、 半分がフィルターに沿った成分、半分がフィルターと垂直な成分なので、透過光の強度は 入射光の半分となる。

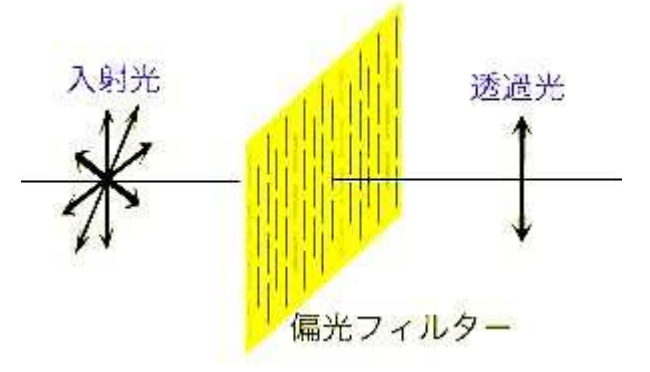

3D映画では、2台の映写機を使用し、左右の映像に直交する直線偏光をかけて重ねて 投影し、これを偏光フィルタ(偏光メガネ)により分離する。偏光状態を保つためにシルバー スクリーンが利用される。(白いスクリーンでは偏光状態が崩れるため) 直線偏光の場合、頭を傾けるときちんと分離が行えず、きちんと観察できなくなるため、 代わりに円偏光を用いたものもある。円偏光を用いたものは、観察者が顔を傾けても左右 映像のクロストークは小さく維持される。円偏光の遮光特性には本質的に波長依存性が あり、濃い紫や黄色などの色が見えてしまう場合がある。

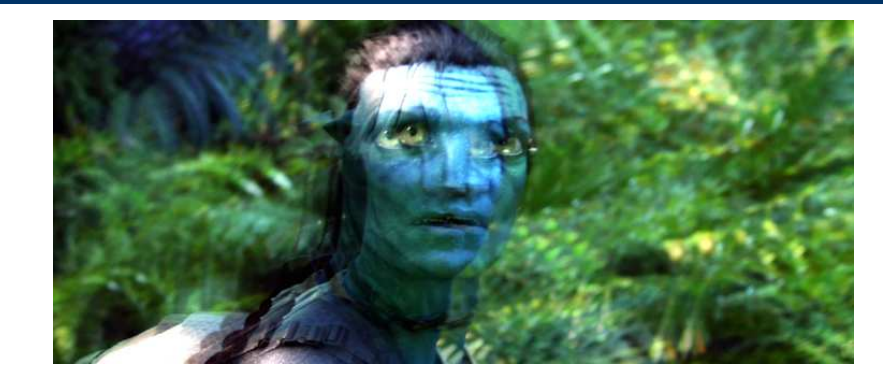

左右眼画像が合成されて 投影される

偏光メガネ

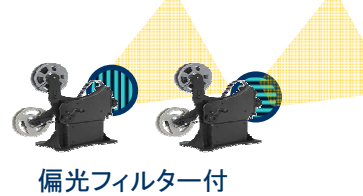

プロジェクター

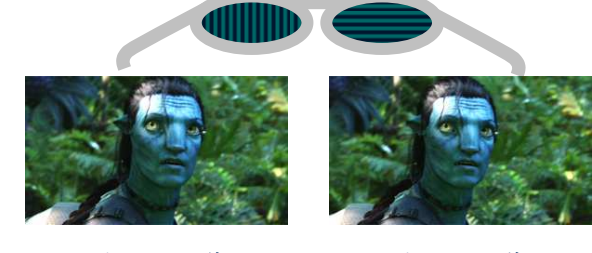

左目用画像 右目用画像

(3)液晶シャッターメガネ方式

右眼用、左眼用の映像を交互に表示し、その映像と同期して交互にレンズを開閉する 専用のメガネで見る方式

映像と液晶シャッターを同期させる必要があるほか、同期速度が遅い(フレームレートが 低い)と「ちらつき」を感じる

各社の3D TVは本方式を採用

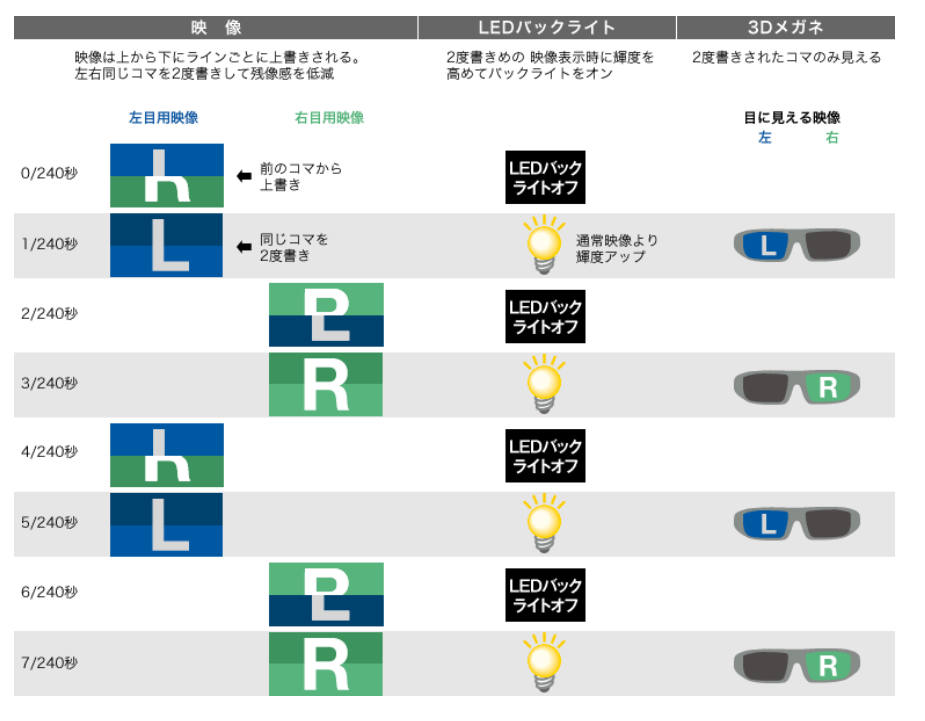

SONYのホームページより

## (4)裸眼立体視方式

右眼用の画像を右眼で、左眼用の画像を左眼で見分ける方法。 立体に見えるようになるには訓練が必要 コストはかからない 平行法と交差法がある

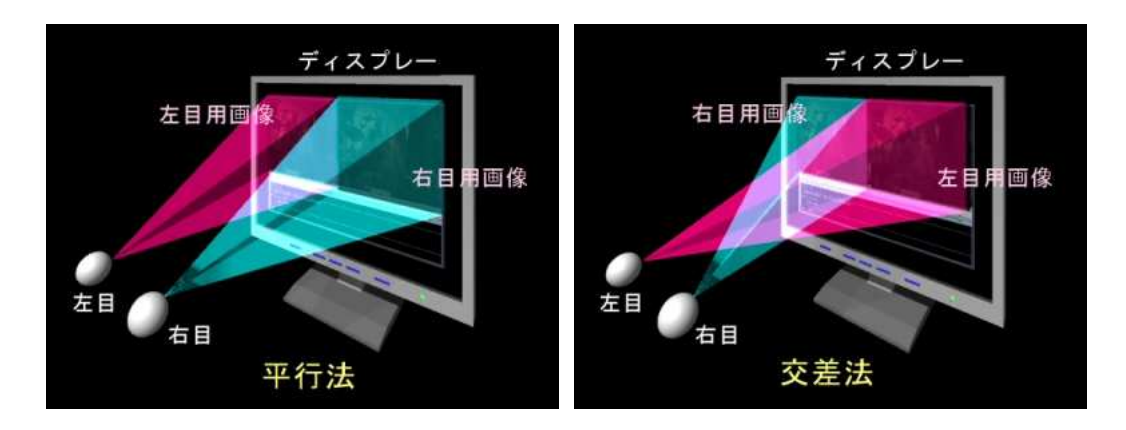

平行法

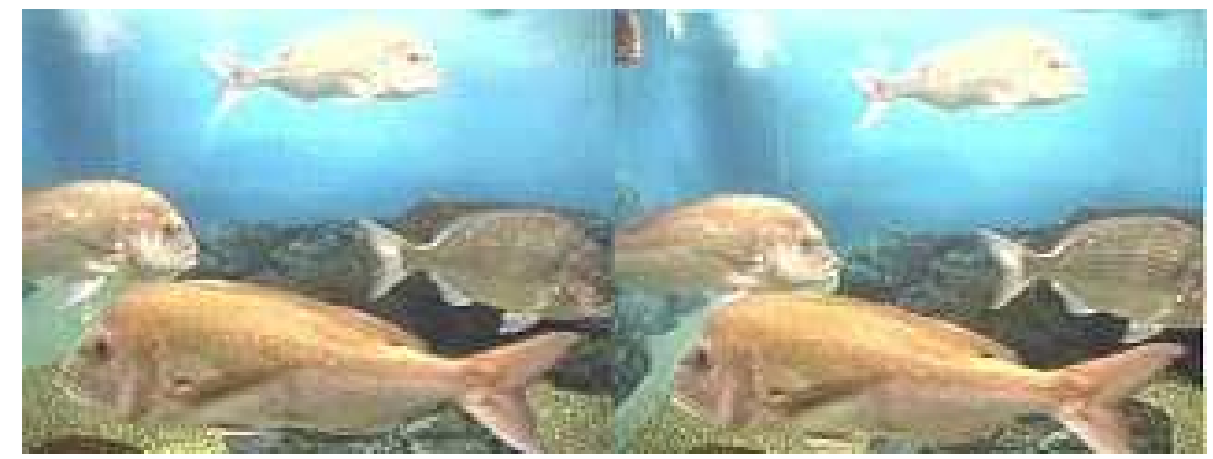

交差法

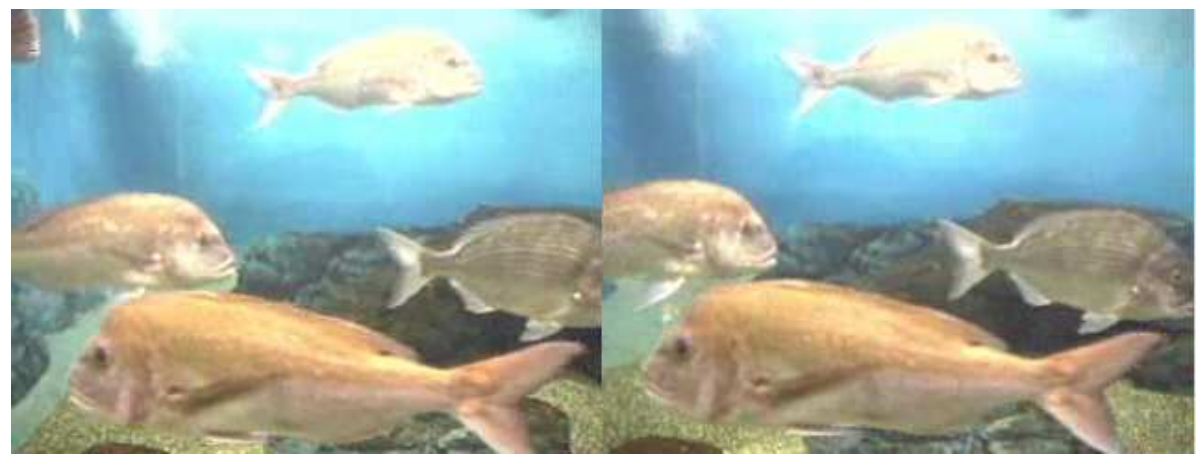

第10回 北海道医療画像研究会

#### (5)裸眼立体視ディスプレイ

裸眼立体ディスプレイは、観察者に特別な メガネをかけさせることなく、両眼視差を 与えることができる。

通常のディスプレイに「視差バリア」と 呼ばれる縦縞のバリアを重ねることで、 右眼には右眼用の映像、左眼には左眼 用の映像を見せ、立体感を感じさせるよ にしたもの。

画像表示用LCDと縦縞のバリア(スリット) 組み合わせたもので、基本的には左右2 枚のステレオペア画像を対象とした2ビュ の3D ディスプレイで、画素配列としては 単純に垂直方向にインターリーブした方 と1画素(RGB)の内、Gだけを隣にシフ トしたシャープ方式などがある。

シャープが現在生産しているものは、視 バリアを液晶で作成し、必要に応じて 2D/3Dを切り替えられるようにしている。

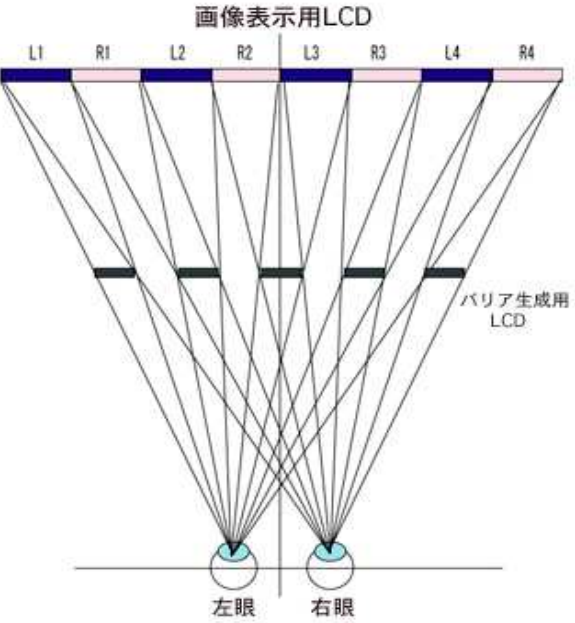

#### Zalman 2D/3D液晶ディスプレイ

Zalmanの2D/3D LCDモニターは、ローコストな円偏光インターリーブ式2D/3DLCDモニター。 左眼用と右眼用のステレオペア2枚の画像からそれぞれ1水平ラインごとに奇数偶数交互に抜き 出して合成(インターリーブエンコーディング)表示し、その画面を専用の円偏光メガネで見ることに よってフルカラーの立体視画像を知覚する。原理的に左右2枚の画像からそれぞれ交互に1ライン づつ抜き出して表示画像をつくるために垂直方向の解像度は2分の1になり、視野角にも制限が 生じるが、水平方向の解像度は原画と同等、左右の視野角も約90度で通常のモニターと同等。 アナグリフ方式と違い、カラー処理は行っていないため原画のカラー品質をそのまま再現できる。

Zalman ZM-M215W : http://www.zalman.co.kr/jpn/product/monitors/ZM-M215W.asp

Amazon Japan $\mathfrak{E}$  \ \ \ 47,522

http://www.amazon.co.jp/ZALMAN-FULL-3D%E3%83%A2%E3%83%8B%E3%82%BF-21- 5%E3%82%A4%E3%83%B3%E3%83%81-ZM-M215W/dp/B003FMVH52/ref=sr\_1\_8?ie=UTF8&s=electronics&qid=1276241644&sr=8-8

# Zalman 2D/3D液晶ディスプレイ

3D 立体映像技術

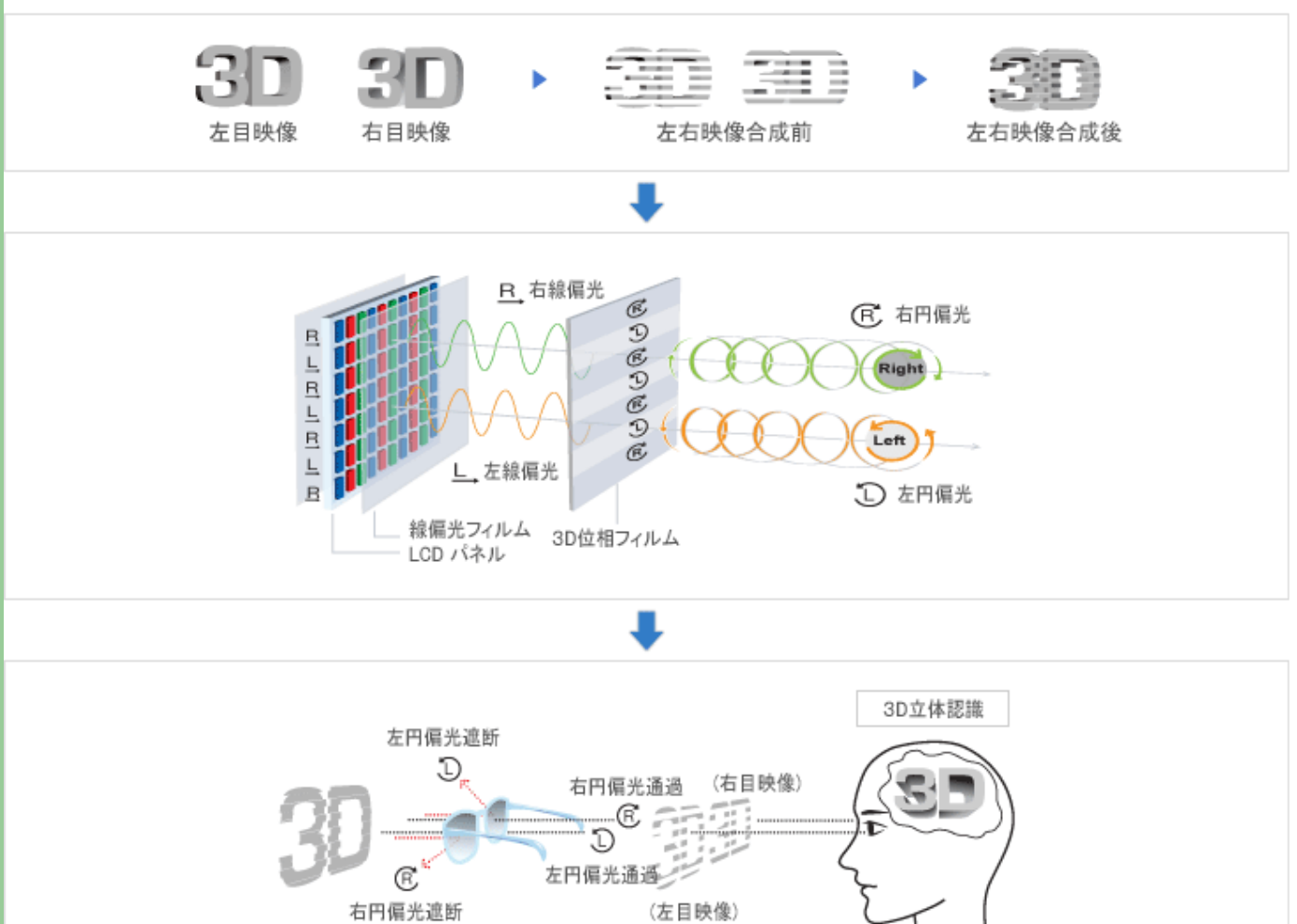

## Olympus PC用3D立体視聴キット(http://www.ep-s.jp/3dkit/)

オリンパスが発売した低価格液晶シャッター立体視キット 価格は14,800円

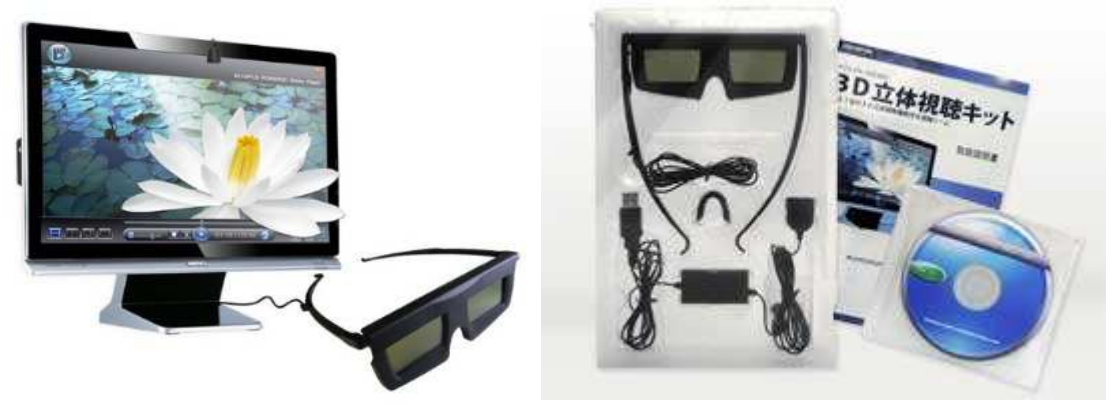

第10回 北海道医療画像研究会

# 立体画像を作成してみよう

1.準備

・用意するもの (1)三次元再構成画像 3D画像の場合、約6~8度の視差が適当 (2)ステレオフォトメーカー

http://stereo.jpn.org/jpn/stvmkr/index.html よりダウンロード

### 視差のある画像を用意する

2.ステレオフォトメーカーを起動

[ファイル]-[左右画像を開く]から、左眼用、右眼用の順に画像ファイル を指定する

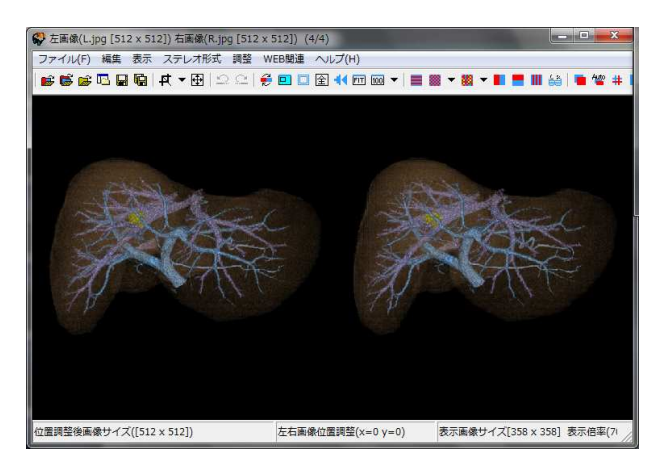

3.[ステレオ形式]メニュー からさ区制したい立体 画像の形式を選択 する(図はアナグリフ(グレー) - 赤青の例)

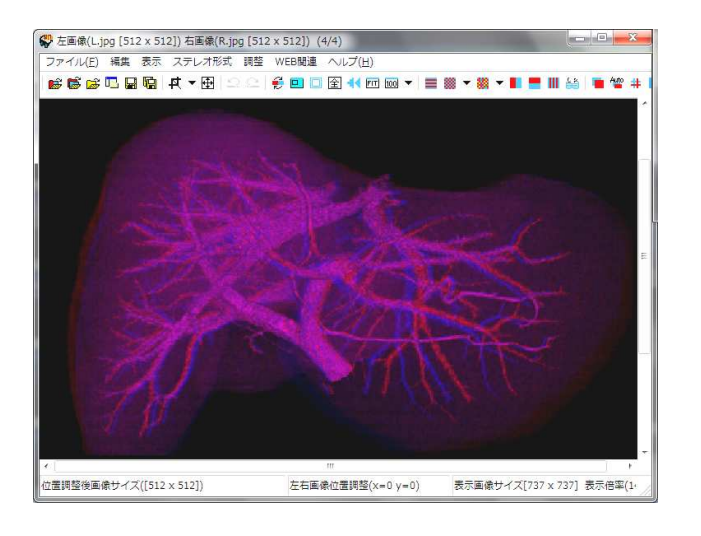

# ステレオムービーを作ってみよう!

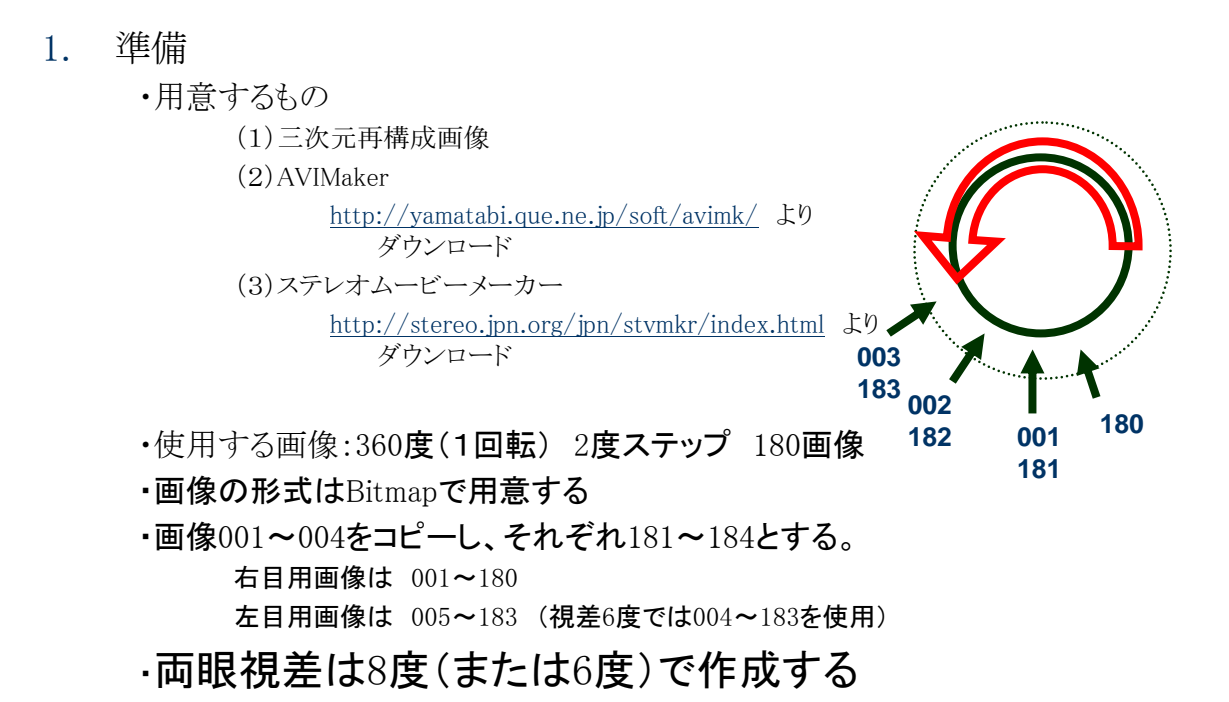

### 2.片眼ずつのAVIを作成

- (1)AVIMakerを起動し、[File] [Open Image Files]メニューを選択し、画像を選択 する。
- (2)AVAI Filename欄のボタン(図の①)を」押し、保存するファイル名を指定する (Movie-L.aviなど)
- (3) MakingAVIボタン(図の②)を押し、AVIファイルを作成する。圧縮のダイア ローグが表示されるが、「全フレーム(身圧縮)」で可。

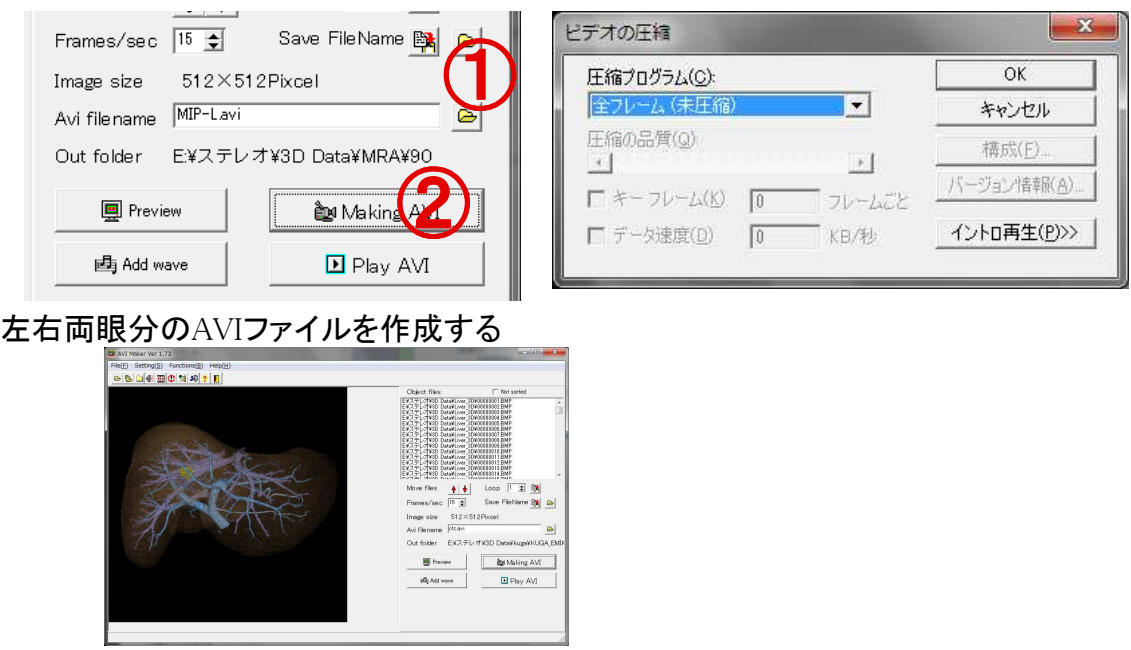

## 3ステレオムービーの作成

(1) [ファイル] – [左右ムービーを開く]メニューを選択し、ムービーを読み込む。 その際、左眼用、右眼用の順に指定する。(ファイル名がxxxL.avi, xxxR.avi のような場合は右眼用ファイルが自動的に読み込まれる。)

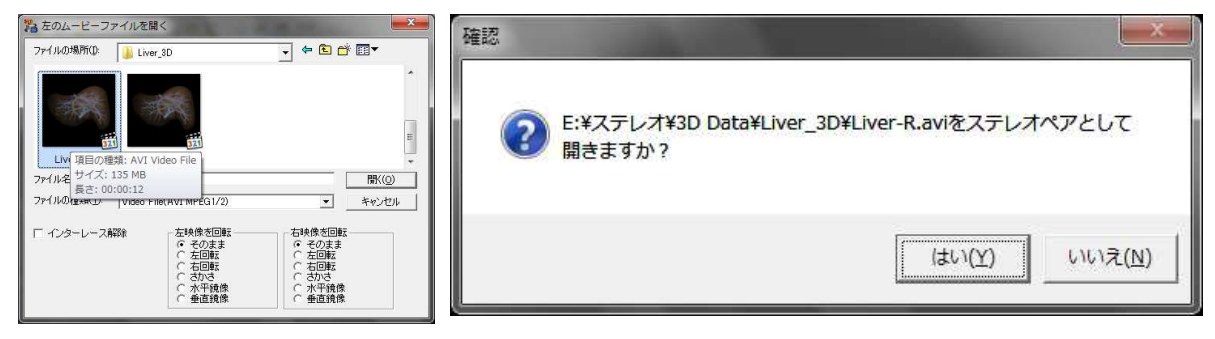

(2) ファイルの読み込みが終了すると、数のように表示される このソフトは様々な形式のステレオムービーの再生/再生に対応している。 ([ステレオ]メニュー) また、画像をクリックするとむーびーを再生する。

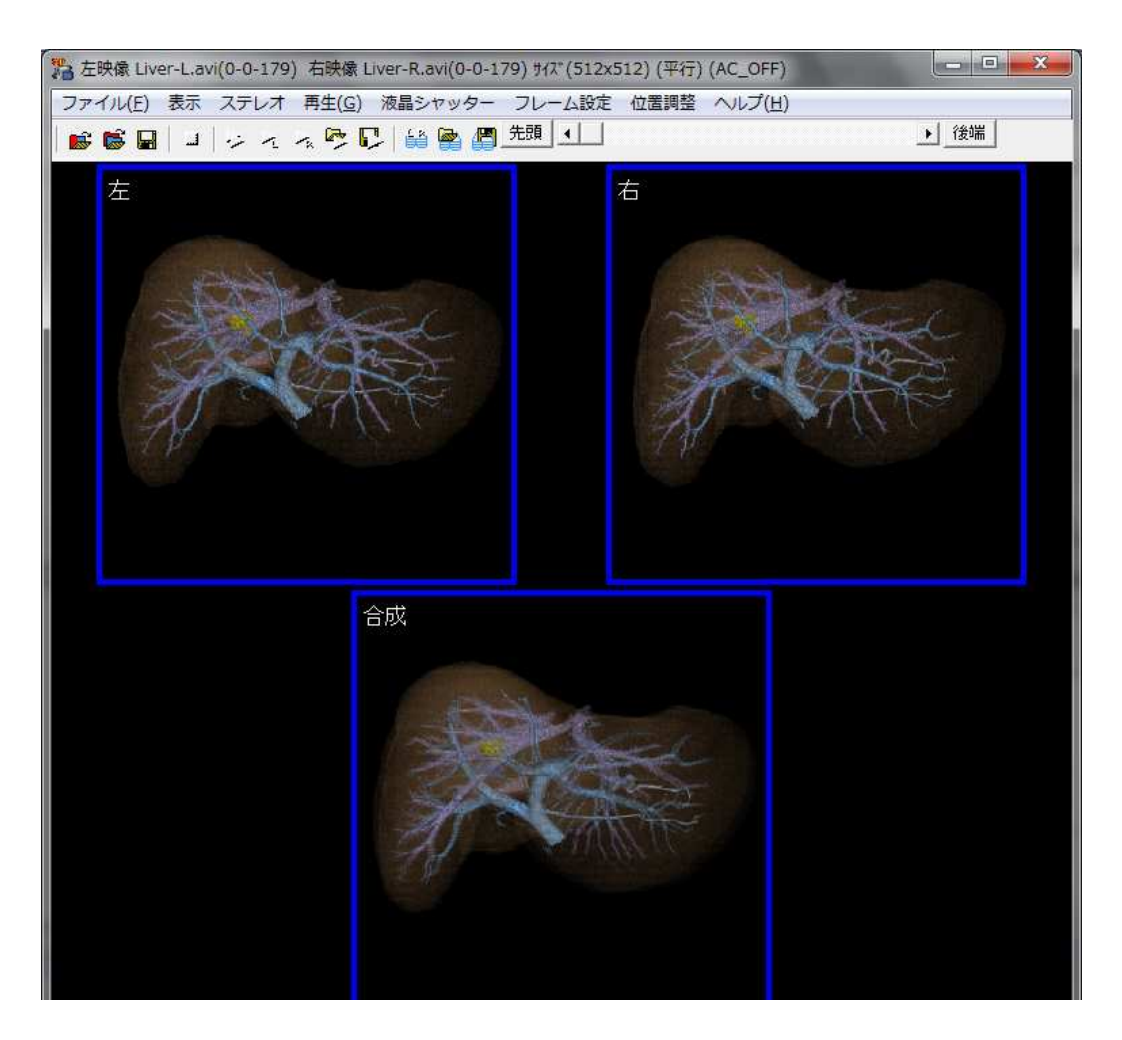

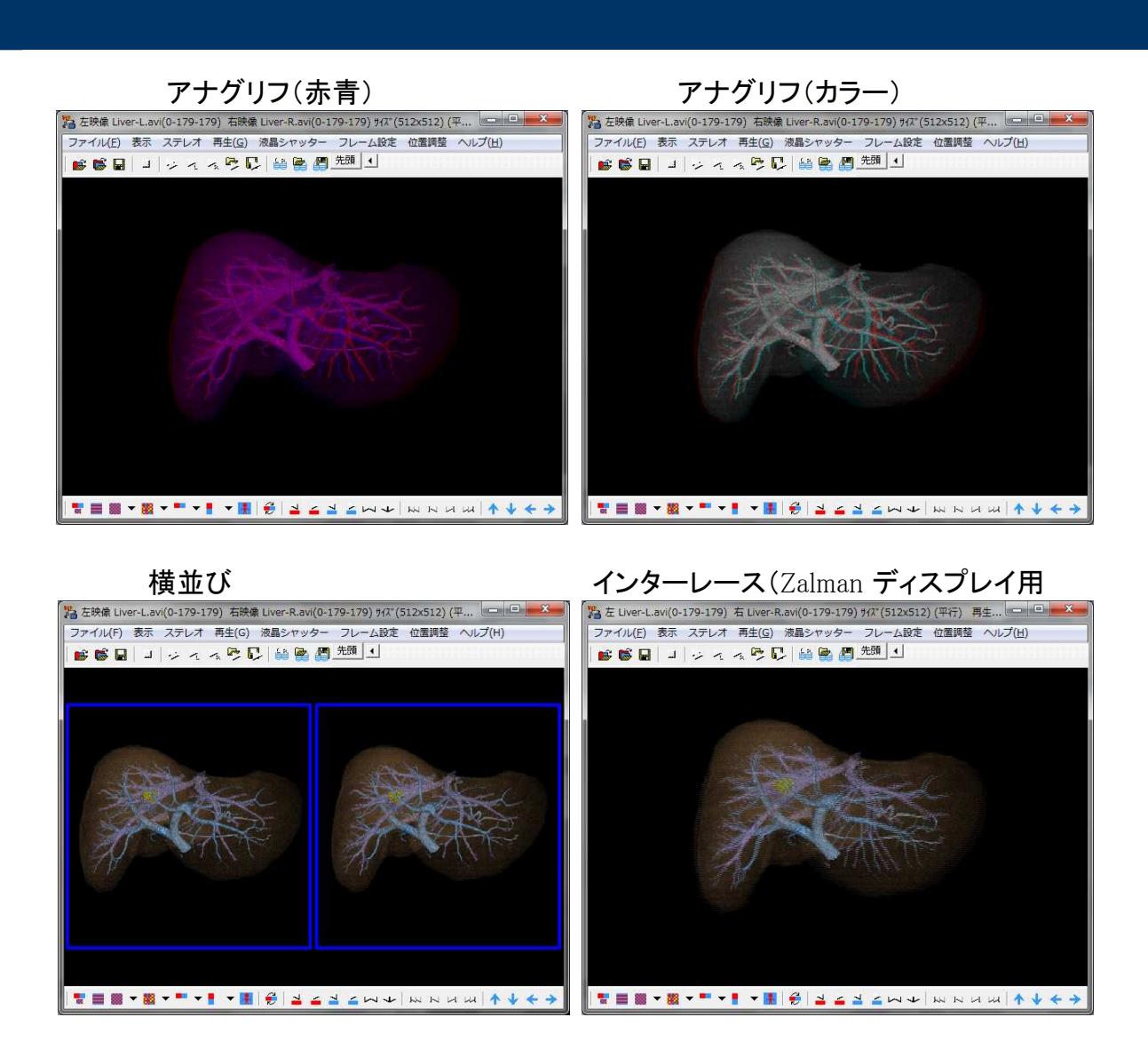

(3) メニューの[ファイル] – [ステレオムービー保存] をクリックし、希望するファイル形式を選んで保存する。 #データを保存しておく場合は、ほかの形式に変換しやすい「左右フォーマット」 で保存しておくとよい。

保存時のダイアローグで、AVIMakerと同様に圧縮方法を選択するダイアローグ が表示されるので、適宜選択する。(DivXやXVid, ffdshowを使用するとファイル サイズはかなり小さくなる)

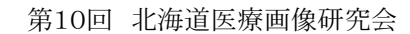